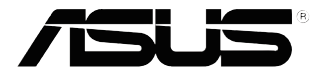

## **Серия VP279 ЖК-монитор**

# *Руководство пользователя*

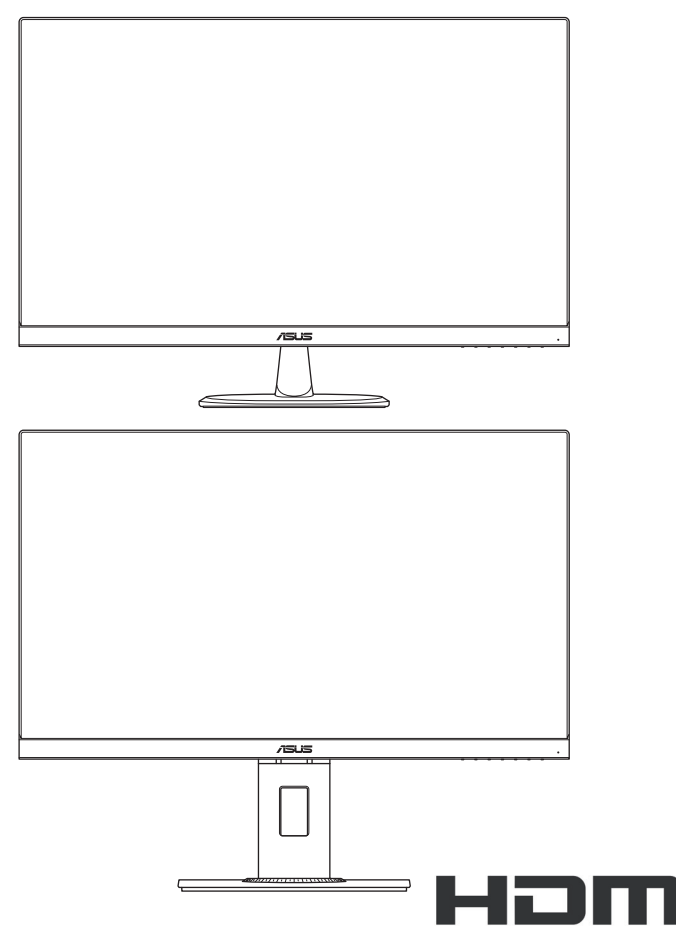

HIGH-DEFINITION MULTIMEDIA INTERFACE

Первое издание Ноябрь 2018 г.

#### **© ASUSTeK COMPUTER INC., 2018 г. Все права защищены.**

Категорически запрещается воспроизводить, передавать, переписывать, сохранять в системе поиска информации или переводить на какой-либо язык в любой форме и любыми способами, за исключением случаев резервного копирования покупателем монитора, данное руководство или его отдельные главы, включая содержащуюся в нем информацию об устройствах и программном обеспечении, без письменного разрешения компании ASUSTeK COMPUTER INC. ("ASUS").

Гарантийные обязательства и право на обслуживание перестают действовать в случае: (1) ремонта, модификации или изменения устройства без письменного разрешения компании ASUS или (2) уничтожения или отсутствия серийного номера.

КОМПАНИЯ ASUS ПРЕДОСТАВЛЯЕТ ДАННОЕ РУКОВОДСТВО НА УСЛОВИЯХ «КАК ЕСТЬ», БЕЗ КАКИХ-ЛИБО ГАРАНТИЙ, ПРЯМЫХ ИЛИ ПОДРАЗУМЕВАЕМЫХ, ВКЛЮЧАЯ (НО НЕ ОГРАНИЧИВАЯСЬ ПЕРЕЧИСЛЕННЫМ) ЛЮБЫЕ ПОДРАЗУМЕВАЕМЫЕ ГАРАНТИИ ИЛИ УСЛОВИЯ ГОДНОСТИ ДЛЯ ПРОДАЖИ ИЛИ ПРИГОДНОСТИ К КОНКРЕТНОЙ ЦЕЛИ. КОМПАНИЯ ASUS, ЕЕ ДИРЕКТОРА, ДОЛЖНОСТНЫЕ ЛИЦА, СОТРУДНИКИ ИЛИ ПРЕДСТАВИТЕЛИ НИ ПРИ КАКИХ ОБСТОЯТЕЛЬСТВАХ НЕ НЕСУТ ОТВЕТСТВЕННОСТИ ЗА ЛЮБОГО РОДА ПРЯМЫЕ ИЛИ КОСВЕННЫЕ, ПОБОЧНЫЕ ИЛИ ПОСЛЕДУЮЩИЕ УБЫТКИ (ВКЛЮЧАЯ УБЫТКИ В ВИДЕ УПУЩЕННОЙ ВЫГОДЫ, УБЫТКИ ДЛЯ БИЗНЕСА, ПОТЕРИ ДАННЫХ, ПРИОСТАНОВЛЕНИЯ РАБОТЫ ПРЕДПРИЯТИЯ И ПР.), ДАЖЕ ЕСЛИ КОМПАНИЯ ASUS БЫЛА ОСВЕДОМЛЕНА О ВОЗМОЖНОСТИ ВОЗНИКНОВЕНИЯ ТАКИХ УБЫТКОВ В РЕЗУЛЬТАТЕ КАКОГО-ЛИБО ДЕФЕКТА ИЛИ ОШИБКИ В ДАННОМ РУКОВОДСТВЕ ИЛИ УСТРОЙСТВЕ.

ТЕХНИЧЕСКИЕ ХАРАКТЕРИСТИКИ И СВЕДЕНИЯ, СОДЕРЖАЩИЕСЯ В ДАННОМ РУКОВОДСТВЕ, ПРЕДОСТАВЛЯЮТСЯ ИСКЛЮЧИТЕЛЬНО ДЛЯ ОЗНАКОМЛЕНИЯ, ПОДЛЕЖАТ ИЗМЕНЕНИЮ БЕЗ УВЕДОМЛЕНИЯ И НЕ ДОЛЖНЫ ТОЛКОВАТЬСЯ КАК ОБЯЗАТЕЛЬСТВА КОМПАНИИ ASUS. КОМПАНИЯ ASUS НЕ НЕСЕТ НИКАКОЙ ОТВЕТСТВЕННОСТИ ИЛИ ОБЯЗАТЕЛЬСТВА ЗА ЛЮБОГО РОДА ОШИБКИ ИЛИ НЕТОЧНОСТИ, КОТОРЫЕ МОГУТ ПРИСУТСТВОВАТЬ В ДАННОМ РУКОВОДСТВЕ, ВКЛЮЧАЯ СОДЕРЖАЩУЮСЯ В НЕМ ИНФОРМАЦИЮ ОБ УСТРОЙСТВАХ И ПРОГРАММНОМ ОБЕСПЕЧЕНИИ.

Наименования изделий и названия компаний, упоминаемые в настоящем руководстве, могут являться зарегистрированными товарными знаками или объектами авторского права соответствующих компаний и используются исключительно с целью идентификации или пояснений, а также для выгоды владельцев, без намерения нарушить их права.

### **Содержание**

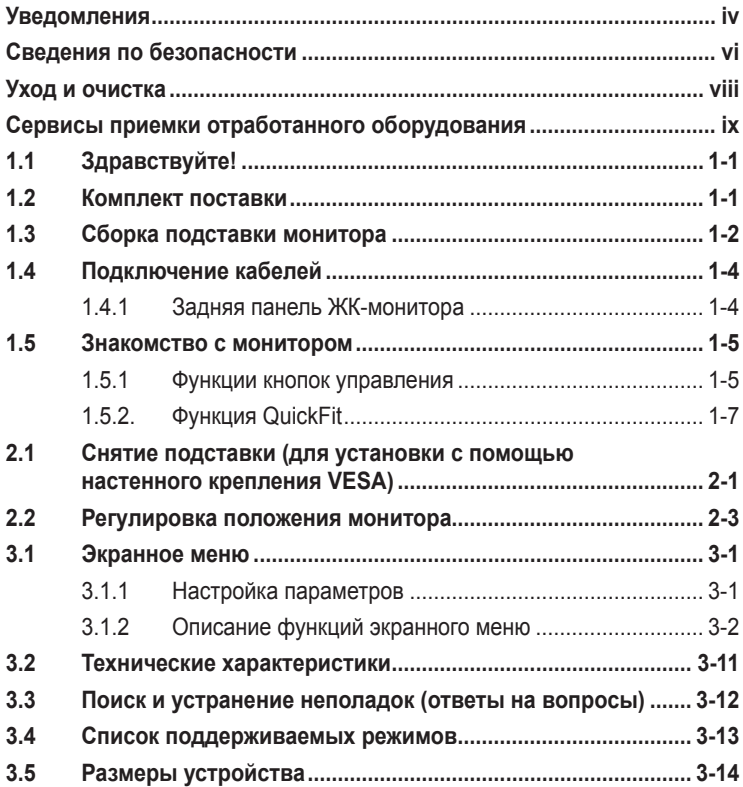

### <span id="page-3-0"></span>**Уведомления**

#### **Уведомления о соответствии стандартам Федеральной комиссии по связи США (FCC)**

Это устройство соответствует требованиям части 15 правил FCC. При использовании устройства должны быть соблюдены следующие два условия:

- Данное устройство не создает вредные помехи, и
- Данное устройство должно выдерживать внешние помехи, включая такие, которые могут нарушить нормальную работу устройства.

Это устройство было протестировано и признано соответствующим требованиям к устройствам класса В (Class B) в соответствии с Частью 15 требований FCC. Эти ограничения разработаны для обеспечения достаточной защиты от вредных помех в бытовых условиях. Данное оборудование генерирует, использует и может распространять электромагнитные волны и при нарушении инструкций производителя по установке или эксплуатации может создавать помехи для радиосвязи. Даже при соблюдении инструкций по установке не гарантируется отсутствие помех в каком-то определенном случае. Если данное устройство вызывает помехи при приеме радио- и телевизионных сигналов, что можно проверить, выключив и включив устройство, пользователю рекомендуется попытаться устранить помехи с помощью приведенных ниже мер:

- Изменить ориентацию или перенести в другое место приемную антенну;
- Увеличить расстояние между приемником и устройством;
- Подключить оборудование и приемник в сетевые розетки разных цепей;
- Обратиться за помощью к продавцу или опытному специалисту по теле- и радиотехнике.

В данном устройстве реализована функция управления питанием. При отсутствии входного сигнала в течение 10 секунд устройство автоматически переходит в режим сна/ожидания.

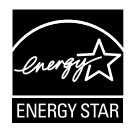

Являясь партнером альянса Energy Star®, наша компания установила, что это устройство соответствует рекомендациям Energy Star® по энергосбережению.

#### **Заявление о соответствии стандартам Канадского департамента по коммуникациям**

Данное цифровое устройство не превышает пределов для цифровых устройств класса B по радиошумовым помехам, установленных Положениями по радиоинтерференции Канадского департамента по коммуникациям.

Это цифровое устройство класса B соответствует канадскому стандарту ICES-003.

**AEEE Yönetmeliine Uygundur**

**Данные ТСО**

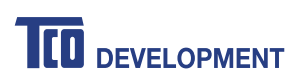

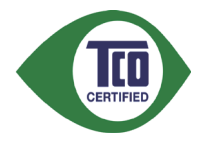

**Поздравляем! Этот продукт сертифицирован TCO как экологичный**

Сертификация TCO — международная сторонняя сертификация экологичности ИТ-продуктов. Сертификация TCO гарантирует, что во время производства, эксплуатации и переработки ИТпродуктов будут учтены экологические, социальные и экономические факторы ответственности. Каждая модель, получившая сертификацию TCO, была проверена аккредитованной независимой испытательной лабораторией.

Этот продукт был проверен на предмет соответствия всем критериям сертификации TCO, а именно:

- **• Корпоративная социальная ответственность**: Социально ответственное производство — условия труда и трудовое право в стране производства.
- **• Энергоэффективность**: Энергоэффективность продукта и энергоснабжение. Соответствие стандартам Energy Star, если применимо.
- **• Система управления природопользованием**: Изготовитель должен быть сертифицирован в соответствии со стандартом ISO 14001 или EMAS.
- **• Минимизация использования опасных веществ**: Ограничение на использование кадмия, ртути, свинца и шестивалентного хрома, включая требования к безртутным продуктам, галогенированным веществам и опасным огнезащитным веществам.
- **• Проект переработки продукта**: Кодирование пластмасс для целей легкой утилизации. Ограничение количества используемых пластмасс.
- **• Срок службы продукта, возврат продукта**: Минимальная гарантия на один год. Минимальная трехлетняя доступность запасных частей. Возврат продукта.
- **• Упаковка**: Ограничения на использование опасных веществ в упаковке продукта. Упаковка подготовлена к переработке.
- <span id="page-5-0"></span>**• Эргономичный, ориентированный на пользователя дизайн**: Визуальная эргономика продуктов с дисплеем. Возможность регулировать продукты для удобства пользователя (дисплеи, гарнитуры) Акустическая защита от шумов (гарнитуры) и звука вентилятора (проекторы, компьютеры) Эргономичная клавиатура (ноутбуки).
- **• Электробезопасность, минимальное электромагнитное излучение. Испытание сторонними лабораториями**: Все сертифицированные модели продукта были испытаны в независимой аккредитованной лаборатории.

Подробный список критериев доступен для загрузки по адресу [www.tcodevelopment.com,](http://www.tcodevelopment.com) где также находится поисковая база данных всех ИТ-продуктов, получивших сертификацию TCO.

TCO Development, организация, стоящая за сертификацией TCO, уже 20 лет является международным лидером в области экологического соответствия информационных технологий. Критерии сертификации TCO разрабатываются в сотрудничестве с учеными, экспертами, пользователями и производителями. Организации во всем мире полагаются на сертификацию TCO как инструмент, помогающий им достигать целей в области экологичных ИТ. Наша некоммерческая организация, представляющая офисных работников, принадлежит TCO. Штаб-квартира TCO Development расположена в Стокгольме, Швеция, с региональными представительствами в Северной Америке и Азии.

Для получения дополнительной информации посетите вебсайт [www.tcodevelopment.com.](http://www.tcodevelopment.com)

### **Сведения по безопасности**

- Перед подключением монитора внимательно ознакомьтесь со всей входящей в комплект документацией.
- Не подвергайте устройство воздействию дождя или влаги во избежание возникновения пожара или поражения электрическим током.
- Не открывайте корпус монитора. Детали внутри корпуса монитора находятся под высоким напряжением, воздействие которого может привести к серьезным травмам.
- При повреждении блока питания не пытайтесь отремонтировать его самостоятельно. Обратитесь к квалифицированному специалисту по ремонту или к продавцу.
- Перед использованием устройства убедитесь в правильном подключении всех кабелей и в том, что кабели питания не повреждены. Если какие-либо компоненты повреждены, немедленно свяжитесь с продавцом.
- Щели и отверстия на обратной стороне корпуса предназначены для вентиляции. Не блокируйте эти отверстия. Не размещайте это устройство рядом или над батареей или другим источником тепла при отсутствии надлежащей вентиляции.
- Это устройство необходимо эксплуатировать при параметрах электропитания, указанных на этикетке. Если характеристики электросети неизвестны, проконсультируйтесь с продавцом или местной компанией-поставщиком электроэнергии.
- Используйте штепсельную вилку, соответствующую местным стандартам.
- Не перегружайте разветвители и удлинители кабеля питания. Перегрузка может привести к возгоранию или поражению электрическим током.
- Избегайте воздействия на устройства пыли, влажности и чрезмерно высокой или низкой температуры. Не размещайте монитор в местах, где он может намокнуть. Разместите монитор на ровной устойчивой поверхности.
- Отключайте устройство во время грозы и в случаях, когда оно не используется длительное время. Это предотвратит повреждение монитора при перепадах напряжения.
- Не допускайте попадания предметов и жидкостей в отверстия на корпусе монитора.
- Для получения оптимальных характеристик монитор следует использовать только с компьютерами, соответствующими стандарту UL с маркировкой на корпусе 100-240 В.
- Розетка питания должна располагаться в легко доступном месте вблизи устройства.
- При наличии технических проблем с монитором обратитесь к квалифицированному специалисту по ремонту или к продавцу.
- В состав монитора входят химические вещества, которые по сведениям штата Калифорния приводят к порокам внутриутробного развития и другим нарушениям репродуктивной системы человека. Мойте руки после работы с монитором.

### <span id="page-7-0"></span>**Уход и очистка**

- Перед поднятием и перемещением монитора рекомендуется отключить кабели и кабель питания. При поднятии монитора следуйте рекомендациям. При поднятии или переноске удерживайте монитор за края. Не поднимайте монитор за подставку или кабель.
- Очистка. Выключите монитор и отсоедините кабель питания. Очистите поверхность монитора мягкой, не царапающей поверхность тканью. Устойчивое загрязнение можно удалить тканью, смоченной в мягком очистителе.
- Не используйте очистители, содержащие спирт или ацетон. Используйте средства для очистки ЖК-экранов. Никогда не распыляйте очиститель непосредственно на экран, он может попасть внутрь и вызвать поражение электротоком.

#### **Следующие симптомы не являются признаком неисправности:**

- При первом включении экран может мерцать вследствие особенностей флуоресцентной подсветки. Для устранения мерцания выключите и вновь включите выключатель питания.
- Может наблюдаться неоднородность яркости экрана в зависимости от используемого фонового рисунка рабочего стола.
- При длительном отображении статического изображения после его смены может наблюдаться остаточное изображение. Этот эффект постепенно исчезнет; можно также выключить монитор на длительное время.
- Если экран темный, мигает или не показывает изображение, обратитесь к продавцу или в сервисный центр для ремонта. Не пытайтесь отремонтировать монитор самостоятельно!

#### **Условные обозначения, используемые в этом руководстве**

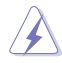

ПРЕДУПРЕЖДЕНИЕ. Сведения, предупреждающие получение травм при выполнении различных задач.

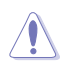

ВНИМАНИЕ. Сведения, предупреждающие повреждение оборудования при выполнении различных задач.

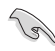

ВАЖНО. Инструкции, которым НЕОБХОДИМО следовать при выполнении различных задач.

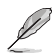

ПРИМЕЧАНИЕ. Советы и дополнительные сведения, помогающие выполнить задачу.

#### <span id="page-8-0"></span>**Источники дополнительных сведений**

Дополнительные сведения и обновления ПО можно получить из следующих источников.

#### **1. Веб-сайты ASUS**

Веб-сайты ASUS содержат последние сведения об оборудовании и ПО ASUS. См. **http://www.asus.com**

#### **2. Дополнительная документация**

Комплект поставки может включать дополнительную документацию, предоставляемую продавцом. Эта документация не входит в стандартный комплект поставки.

### **Сервисы приемки отработанного оборудования**

В основе программ утилизации отходов и возврата вышедших из строя изделий компании ASUS лежит наша приверженность самым высоким стандартам защиты окружающей среды. Мы предоставляем нашим клиентам решения, позволяющие производить переработку наших продуктов, аккумуляторов и других компонентов, а также упаковочных материалов.

Для получения подробной информации об утилизации в разных регионах посетите наш веб-сайт <http://csr.asus.com/english/Takeback.htm>.

### <span id="page-9-0"></span>**1.1 Здравствуйте!**

Благодарим вас за приобретение ЖК-монитора ASUS® !

Новейшая модель ЖК-монитора ASUS снабжена широким экраном с ярким, четким изображением и набором функций, повышающих удобство просмотра и использования монитора.

Благодаря этим возможностям вас порадует просмотр изображений на мониторе!

### **1.2 Комплект поставки**

Проверьте наличие в упаковке следующих принадлежностей:

- ЖК-монитор
- кабель питания;
- Подставка монитора
- Краткое руководство
- гарантийный талон;
- Кабель VGA (опция)
- Кабель HDMI (опция)
- Кабель DP (дополнительная принадлежность)
- Аудиокабель (опция)
	- Если какой-либо компонент отсутствует или поврежден, немедленно обратитесь к продавцу.

### ВНИМАНИЕ!

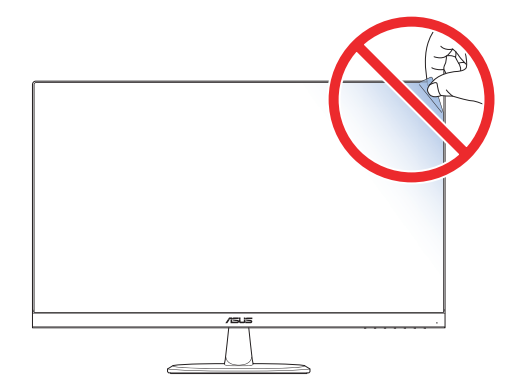

### <span id="page-10-0"></span>**1.3 Сборка подставки монитора**

### **VP279QG**

- 1. Уложите монитор на стол экраном вниз.
- 2. Закрепите стойку на подставке.
- 3. Для крепления подставки поверните винт по часовой стрелке.

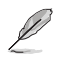

• Рекомендуется накрыть поверхность стола мягкой тканью, чтобы предотвратить повреждение экрана монитора.

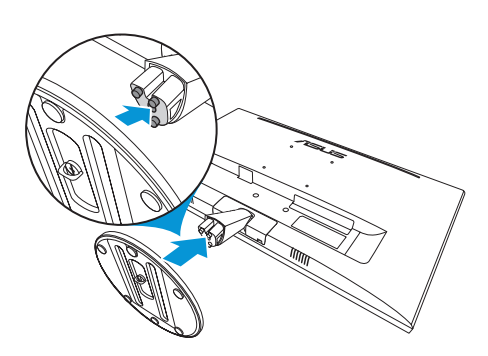

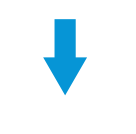

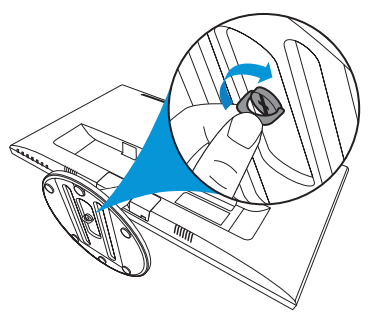

### **VP279QGL**

Ø

- 1. Уложите монитор на стол экраном вниз.
- 2. Поверните стойку на 90˚ против часовой стрелки.
- 3. Закрепите стойку на подставке.
- 4. Для крепления подставки поверните винт по часовой стрелке.
	- Рекомендуется накрыть поверхность стола мягкой тканью, чтобы предотвратить повреждение экрана монитора.

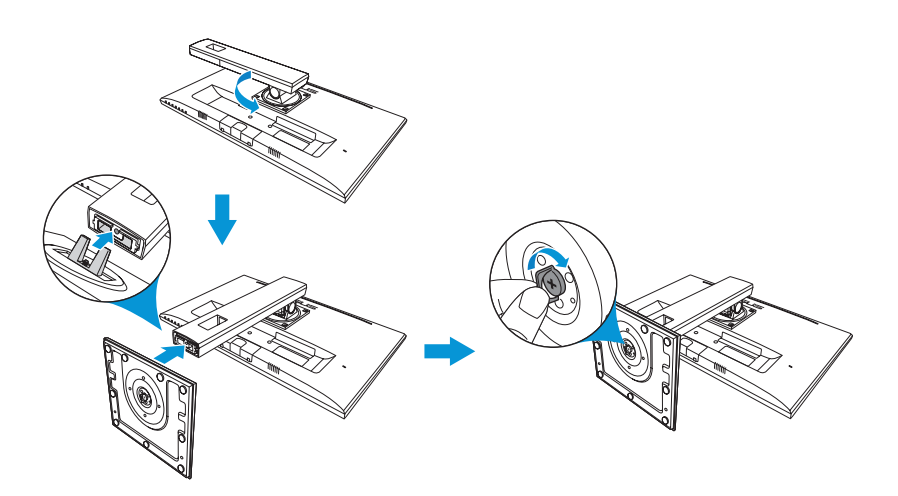

### <span id="page-12-0"></span>**1.4 Подключение кабелей**

### **1.4.1 Задняя панель ЖК-монитора**

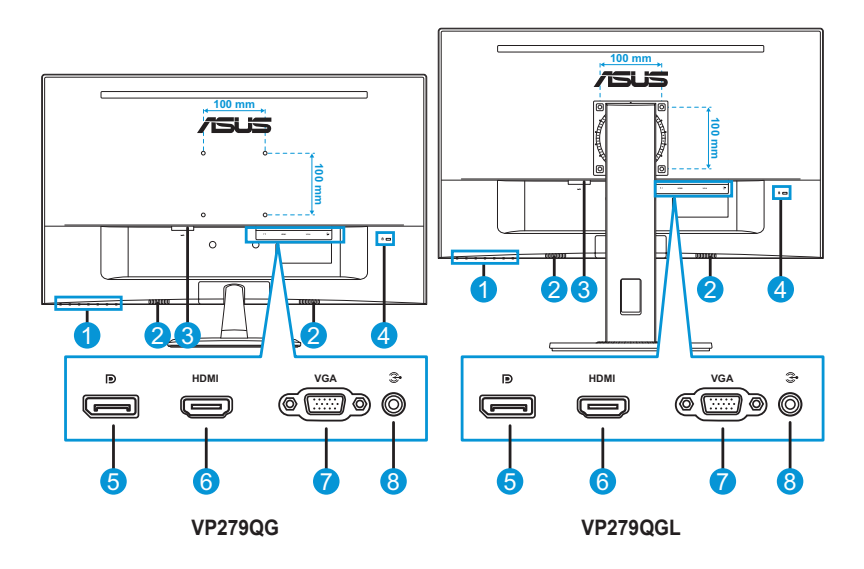

- 1. Кнопки управления
- 2. Динамики
- 3. Разъем питания пер. тока
- 4. Замок Kensington
- 5. DisplayPort
- 6. Разъем HDMI
- 7. Вход VGA
- 8. Вход Audio-IN

### <span id="page-13-0"></span>**1.5 Знакомство с монитором**

### **1.5.1 Функции кнопок управления**

Кнопки управления на нижней панели монитора служат для коррекции параметров изображения. Для активации страницы со списком клавиш нажмите на кнопку 1-6.

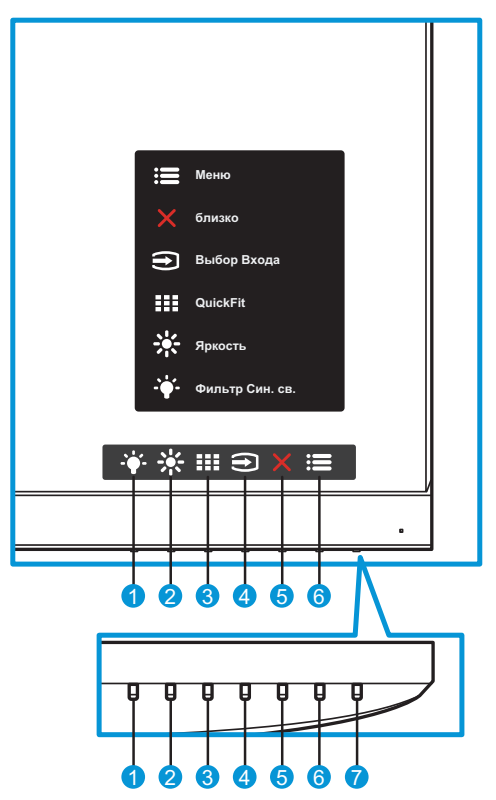

- 1. Э Ф. Функциональная кнопка 2.
	- Кнопка прямого вызова функции. По умолчанию для функции **Фильтр синего света** установлен Уровень 0.
- 2. Функциональная кнопка 1.
	- Кнопка прямого вызова функции. Настройка по умолчанию — «**Яркость**».
- 3. **НИ** Кнопка QuickFit:
	- Данная кнопка предназначена для использования функции выравнивания **QuickFit**.
- Функция **QuickFit** включает несколько вариантов стандартных сетчатых шаблонов, размеров бумаги и размеров фотографий. Подробная информация представлена в [стр. 1-7](#page-15-1).
- 4. Кнопка входного сигнала:
	- переключение источника входного сигнала.
- 5. **X** Кнопка «Закрыть»
	- Выход из экранного меню.
- 6. Кнопка «Меню».
	- Служит для вызова экранного меню.
- 7. (!) Кнопка питания/Индикатор питания.
	- Для включения или выключения монитора нажмите эту кнопку.
	- Описание цветов индикатора питания приведено в таблице ниже.

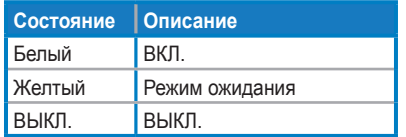

### <span id="page-15-1"></span><span id="page-15-0"></span>**1.5.2. Функция QuickFit**

Функция QuickFit включает три шаблона: (1) сетка (2) формат листа (3) формат фотографии.

1. Сетка: Режим сетки облегчает разработчикам и пользователям работу по организации содержимого и построению макета страницы и помогает добиться согласованности при отображении данных.

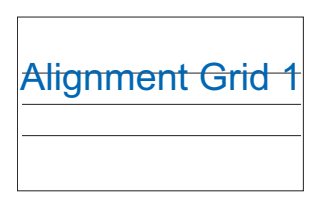

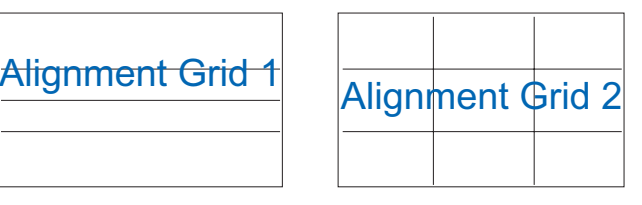

2. Формат листа: Пользователи могут просматривать документы в реальном размере на экране.

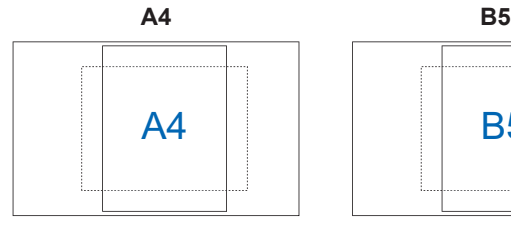

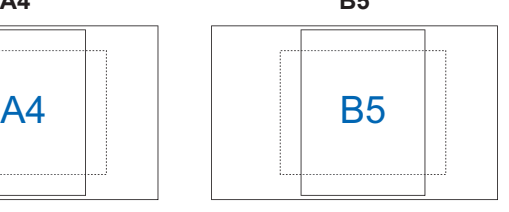

**письмо**

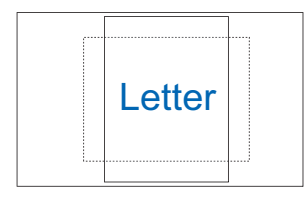

3. Формат фотографии: Фотографы и другие пользователи смогут просматривать и редактировать фотографии в реальном размере на экране.

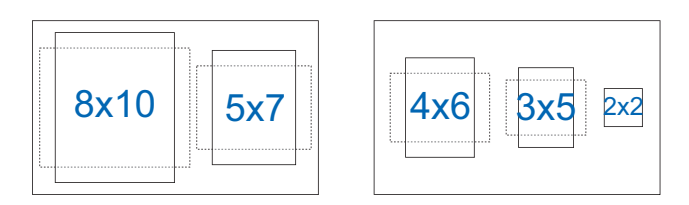

### <span id="page-16-0"></span>**2.1 Снятие подставки (для установки с помощью настенного крепления VESA)**

### **VP279QG**

Чтобы отсоединить основание, выполните следующие действия:

- 1. Отключите кабель питания и сигнальные кабели. Осторожно положите монитор на чистый стол лицевой стороной вниз.
- 2. Поверните винт против часовой стрелки, расположенный в нижней части основания, чтобы открутить его.
- 3. Снимите основание с подставки.
- 4. Снимите крышку подставки. Открутите 4 винта и снимите стойку.
- 5. Выровняйте и установите настенный кронштейн на задней панели монитора.

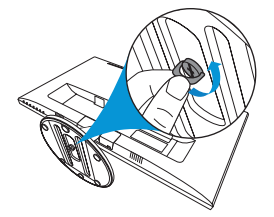

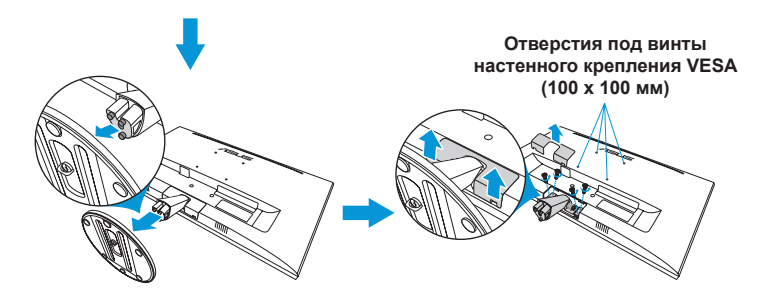

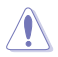

• Рекомендуется накрыть поверхность стола мягкой тканью, чтобы предотвратить повреждение экрана монитора.

• При отворачивании винта удерживайте подставку.

- Комплект настенного крепления VESA (100 x 100 мм) приобретается отдельно.
- Следует использовать только кронштейн для настенного крепления, соответствующий сертификации UL с весовой нагрузкой не менее 22,7 кг (размер винтов: М4 x 10 мм).

### **VP279QGL**

Чтобы отсоединить основание, выполните следующие действия:

- 1. Отключите кабель питания и сигнальные кабели. Осторожно положите монитор на чистый стол лицевой стороной вниз.
- 2. Открутите 4 винта, которыми крепится стойка.
- 3. Снимите подставку (стойку и основание монитора).
- 4. Выровняйте и установите настенный кронштейн на задней панели монитора.

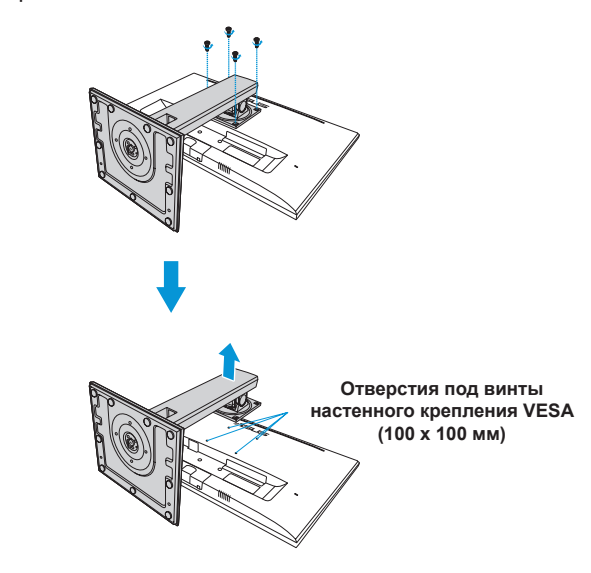

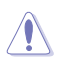

• Рекомендуется накрыть поверхность стола мягкой тканью, чтобы предотвратить повреждение экрана монитора.

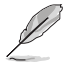

- Комплект настенного крепления VESA (100 x 100 мм) приобретается отдельно.
- Следует использовать только кронштейн для настенного крепления, соответствующий сертификации UL с весовой нагрузкой не менее 22,7 кг (размер винтов: М4 x 10 мм).

### <span id="page-18-0"></span>**2.2 Регулировка положения монитора**

- Для оптимального обзора установите монитор таким образом, чтобы видеть весь экран, затем установите угол, устраивающий вас больше всего.
- Удерживайте подставку при изменении угла наклона монитора во избежание его падения.

#### **VP279QG**

Угол наклона монитора регулируется в пределах от -5˚ до 22˚.

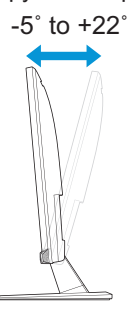

#### **VP279QGL**

Рекомендуемые значения угла и высоты:

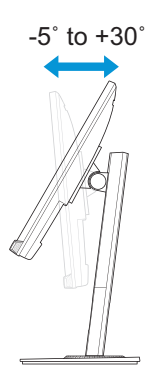

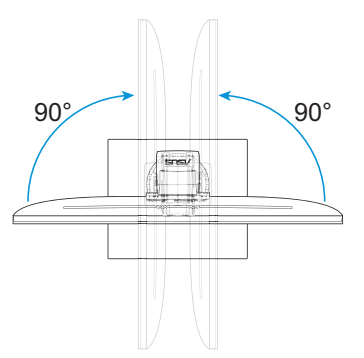

• Угол наклона: -5 $^{\circ}$  - 30 $^{\circ}$  • Угол поворота: +90 $^{\circ}$  - -90 $^{\circ}$ 

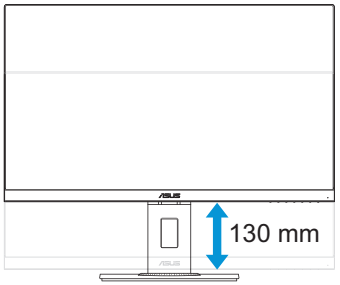

• Регулируемая высота: 130 мм

Чтобы изменить ориентацию экрана, выполните следующие действия.

- 1. Поднимите экран в максимальное верхнее положение (130 мм). Затем немного наклоните монитор назад.
- 2. Поверните монитор (на 90° вправо или влево) в вертикальное положение.

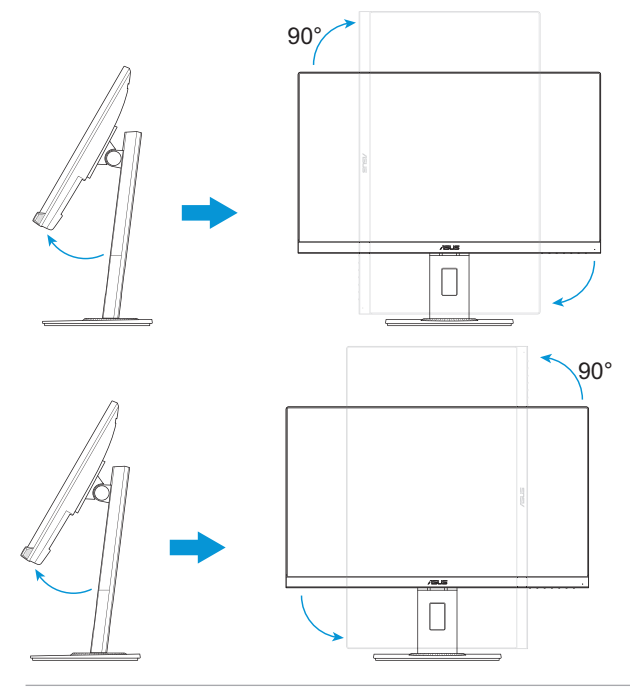

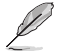

• При регулировке угла просмотра монитор может слегка раскачиваться.

### <span id="page-20-0"></span>**3.1 Экранное меню**

### **3.1.1 Настройка параметров**

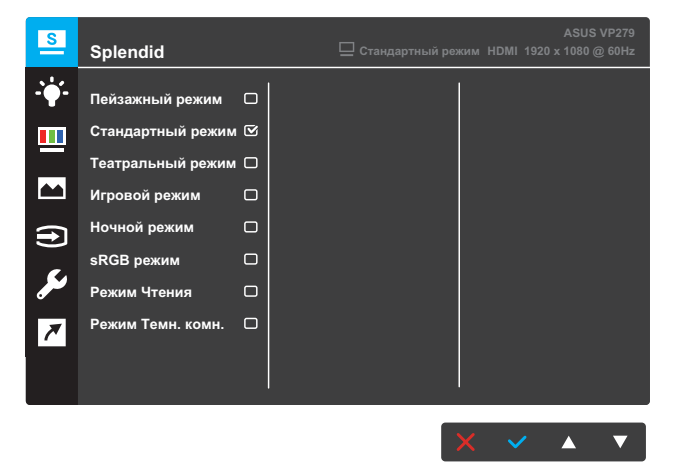

- 1. Нажмите кнопку **МЕНЮ** для вызова экранного меню.
- 2. Для перехода меду пунктами меню нажимайте кнопки  $\nabla u \triangle$ . При переходе от одного значка к другому выделяется название параметра.
- 3. Для выбора выделенного пункта меню нажмите кнопку  $\checkmark$ .
- 4. Для выбора нужного параметра используются кнопки  $\nabla u \triangle$ .
- 5. Для внесения изменений нажмите кнопку  $\checkmark$ , чтобы активировать регулятор, а затем нажимайте кнопки  $\nabla$  и  $\blacktriangle$ , следя за индикаторами в меню.
- 6. Выберите пункт  $\bigcirc$  для возврата к предыдущему меню или  $\checkmark$ , чтобы принять изменения и вернуться к предыдущему меню.

### <span id="page-21-0"></span>**3.1.2 Описание функций экранного меню**

#### **1. Splendid**

Эта функция содержит восемь параметров настройки. Для каждого режима имеется функция Сброс, позволяющая вернуться к исходным значениям.

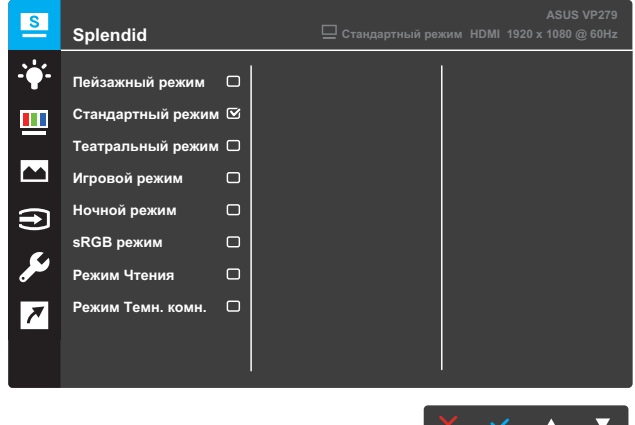

- **• Пейзажный режим**: этот режим оптимально подходит для просмотра фотографий с использованием технологии SPLENDID™ Video Intelligence Technology.
- **• Стандартный режим**: этот режим оптимально подходит для редактирования документов с использованием технологии SPLENDID™ Video Intelligence Technology.
- **• Театральный режим**: этот режим оптимально подходит для просмотра фильмов с использованием технологии SPLENDID™ Video Intelligence Technology.
- **• Игровой режим**: этот режим оптимально подходит для игр с использованием технологии SPLENDID™ Video Intelligence Technology.
- **• Ночной режим**: этот режим оптимально подходит для игр с темными сценами и для просмотра фильмов с использованием технологии SPLENDID™ Video Intelligence Technology.
- **• sRGB режим**: оптимальный режим для просмотра фотографий и графики с компьютера.
- **• Режим Чтения**: этот режим оптимально подходит для чтения книг с использованием технологии SPLENDID™ Video Intelligence Technology.

**• Режим темн. комн.**: этот режим оптимально подходит для помещений со слабым освещением при использовании технологии SPLENDID™ Video Intelligence Technology.

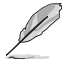

- В режиме Standard Mode (Стандартный режим) недоступна настройка параметров Saturation (Насыщенность), Skin Tone (Оттенок оболочки), Sharpness (Резкость) и ASCR.
- В режиме sRGB недоступна настройка параметров Saturation (Насыщенность), Color Temp. (Цветoвой режим), Skin Tone (Оттенок оболочки), Sharpness (Резкость), Brightness (Яркость), Contrast (Контрастность) и ASCR.
- В режиме Reading (Чтение) недоступна настройка параметров Saturation (Насыщенность), Skin Tone (Оттенок оболочки), ASCR, Contrast (Контрастность) и Color Temp. (Цветoвой режим).

#### **2. Фильтр Cин. св.**

Уменьшение уровня энергии синего света от светодиодной подсветки.

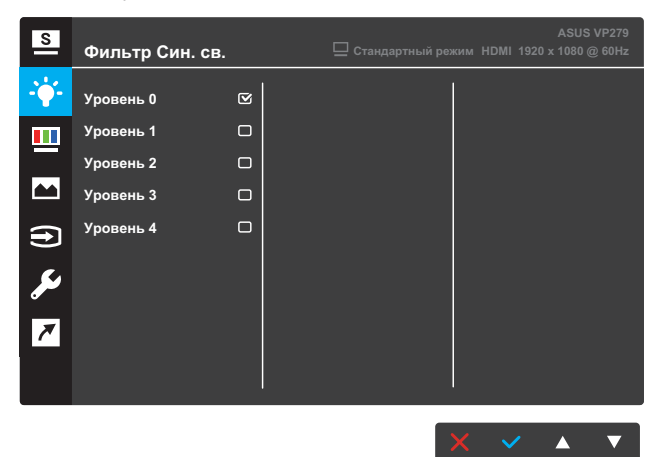

- **• Уровень 0**: Без изменений.
- **• Уровень 1~4**: Чем выше уровень, тем меньше рассеивается голубой свет. В случае активации Фильтра синего света автоматически импортируются параметры по умолчанию Стандартного режима. С уровня 1 по уровень 3 функция «Яркость» настраивается пользователем. Уровень 4 - оптимизированная установка. Он соответствует Сертификату низкого уровня синего света TUV. В этом режиме яркость не настраивается пользователем.

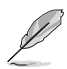

- Пользователи, проводящие много времени перед монитором, должны делать регулярные перерывы: Рекомендуется делать короткие перерывы (по крайней мере, 5 минут) после примерно 1 часа продолжительной работы перед компьютером. Делать короткие и периодические перерывы эффективнее, чем если сделать один более продолжительный перерыв.
- Для снижения напряжения глаз и их сухости пользователи должны периодически давать глазам отдых, фокусируясь на предметах, которые далеко расположены.
- Также уменьшить напряжение глаз помогут упражнения для глаз. Часто повторяйте эти упражнения. Если напряжение глаз не проходит, обратитесь к врачу.

Упражнения для глаз: (1) Несколько раз посмотреть вверх и вниз (2) Медленные вращательные движения глазами (3) Движения глазами по диагонали.

• Синий свет высокой интенсивности может приводить к напряжению глаз и макулярной дегенерации, связанной с возрастом. Используйте фильтр синего света, чтобы уменьшить пагубное влияние синего света на 70 % (макс.) во избежание синдрома компьютерного зрения.

#### **3. Цвет**

Выберите нужный режим цветопередачи.

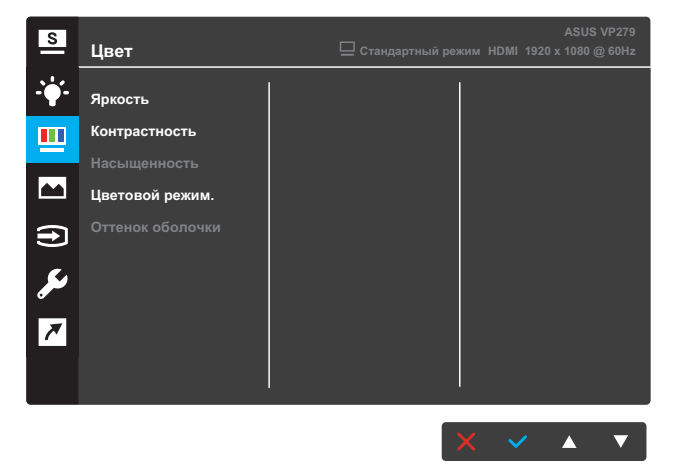

- **• Яpкocть**: настройка уровня яркости. Диапазон значений от 0 до 100.
- **• Кoнтpacтнocть**: настройка уровня контрастности. Диапазон значений от 0 до 100.
- **• Насыщенность**: настройка уровня насыщенности. Диапазон значений от 0 до 100.
- **• Цветoвой режим.**: выбор цветовой температуры. Варианты выбора: «**Холодный**», «**Обычный**», «**Теплый**» и «**Пользовательский**».

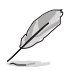

**• Оттенок оболочки**: выбор оттенка телесных тонов. Варианты выбора: **Reddish (Красноватый)**, **Natural (Естественный)** и **Yellowish (Желтоватый)**.

#### **4. Изображ.**

Настройка параметров: Резкость, Trace Free, Формат экрана, VividPixel, ASCR, Adaptive-Sync/FreeSync, ELMB, Положение, Фокусировка и Автонастройка.

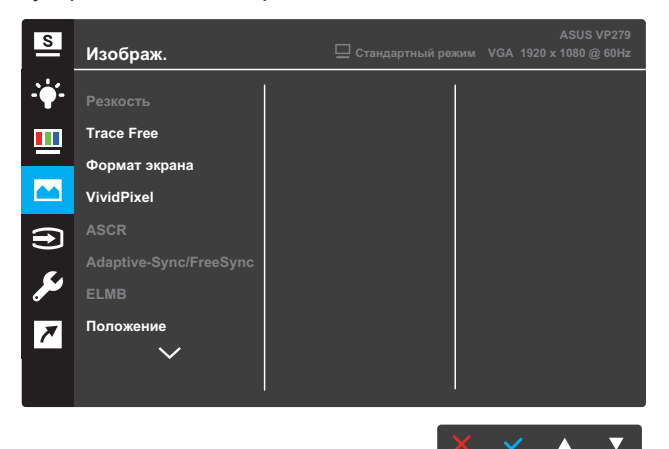

(Стр. 1/2)

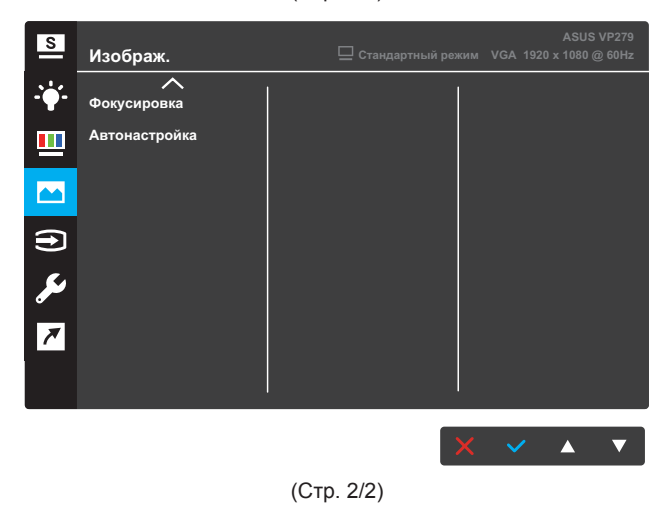

- **• Резкость**: Настройка резкости изображения. Диапазон значений от 0 до 100.
- **• Trace Free**: снижение времени отклика экрана с помощью технологии разгона матрицы. Диапазон значений: от самого низкого 0 до самого высокого 100.
- **• Формат экрана**: выбор формата экрана **Full** (Полный экран), **4:3** или **OverScan** (Растягивание).

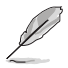

- Режим 4:3 доступен только в том случае, если входной сигнал имеет формат 4:3.
- Режим OverScan (Растягивание) поддерживается только для входа HDMI.
- **• VividPixel**: Технология ASUS Exclusive Technology обеспечивает реалистичность изображения, его кристальную чистоту и детализированность. Диапазон значений от 0 до 100.
- **• ASCR**: выберите пункт «**ВКЛ.**» или «**ВЫКЛ.**», чтобы включить или отключить функцию динамической регулировки контрастности.
- **• Adaptive-Sync/FreeSync**: позволяет источнику сигнала, поддерживающему технологию Adaptive-Sync или FreeSync (HDMI и DisplayPort), динамически подстраивать частоту обновления на основе типичных частот обновления для энергоэффективного обновления изображения практически без мерцания и с низкой задержкой.

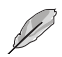

- При включенном режиме Adaptive-Sync или FreeSync функция ELMB неактивна и отображается серым цветом.
- **• ELMB**: уменьшение размытости изображения в движении и подавление остаточных изображений при быстром перемещении объектов на экране. Данная функция доступна при частоте обновления 75 Гц.

- При включенном режиме Adaptive-Sync или FreeSync функция ELMB неактивна и отображается серым цветом.
- **• Положение**: настройка положения изображения по горизонтали (Пoлoж. Пo Гopизoн.) и вертикали (Пoлoж. Пo Вepтик.). Диапазон значений от 0 до 100 (только для входа VGA).
- **• Фoкуcиpoвкa**: снижение уровня помех изображения, проявляющихся в виде горизонтальных и вертикальных линий, путем раздельной настройки значений (Точная настройка) и (Частота). Диапазон значений от 0 до 100 (только для входа VGA).

**• Автонастройка**: автоматическая настройка (только для входа VGA).

#### **5. Выбop вxoдa**

Выбор источника входного сигнала.

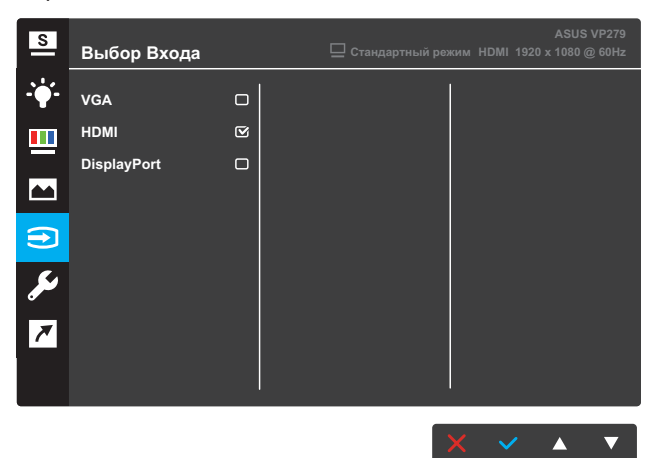

#### **6. Настройка СИСТЕМА**

Настройка системных параметров.

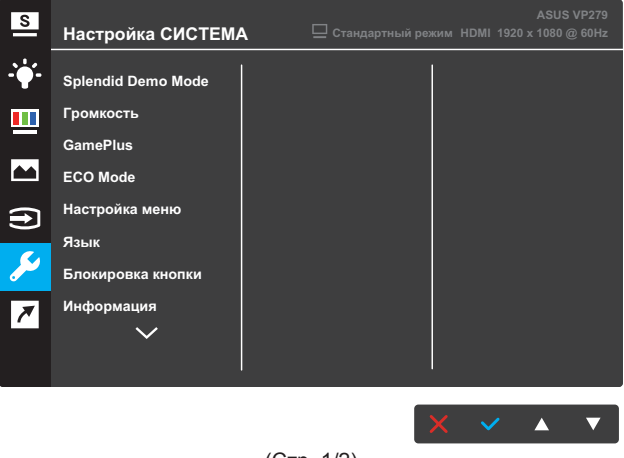

(Стр. 1/2)

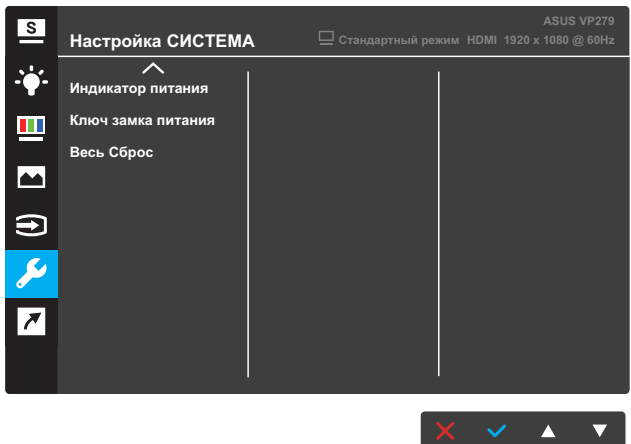

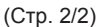

- **• Splendid Demo Mode**: Bключение демонстрации технологии Splendid.
- **• Громкость**: регулировка уровня громкости.
- **• GamePlus**: настройка функции GamePlus. Подробная информация представлена в [стр. 3-10.](#page-29-0)
- **• ECO Mode**: включение режима ECO для энергосбережения.
- **• Настройка меню**: настройка параметров экранного меню: «**Вpeмя отoбp. мeню**», «**DDC/CI**» и «**Прозрачность**».
- **• Язык**: выбор языка экранного меню.
- **• Блокировка кнопки**: нажмите на вторую кнопку справа и удерживайте ее не менее пяти секунд, чтобы заблокировать кнопки.
- **• Информация**: просмотр сведений о мониторе.
- **• Индикатор питания**: включение или отключение индикатора питания.
- **• Ключ замка питания**: блокировка или активация кнопки питания.
- **• Весь Сброс**: выберите пункт «**Да**», чтобы восстановить заводские значения для всех настроек.

#### **7. Ярлык**

Назначение функции двум кнопкам быстрого вызова.

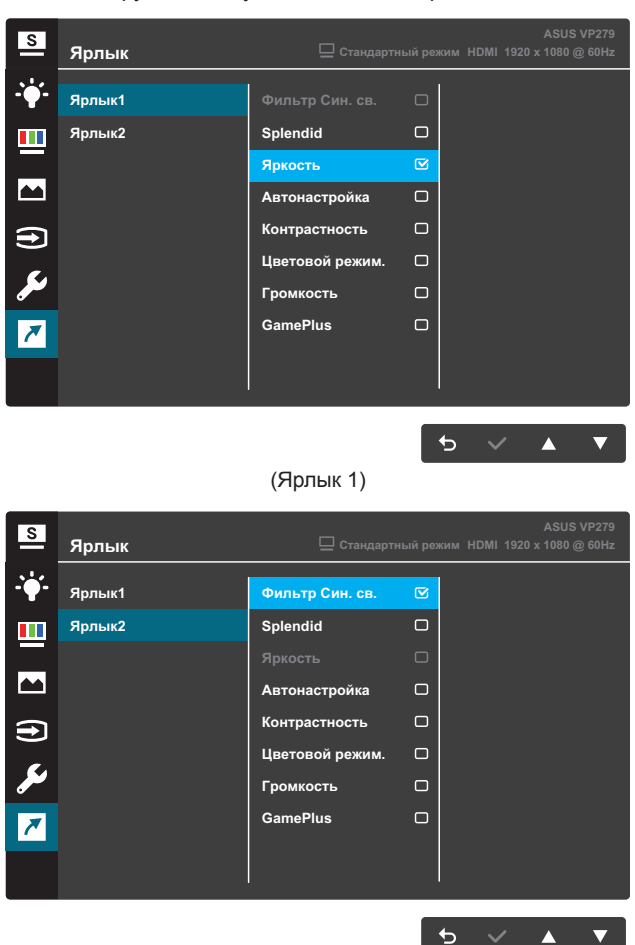

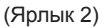

- **• Ярлык1**: назначение функции кнопке быстрого вызова 1. Варианты выбора: **Фильтр синего света**, **Splendid**, **Яркость**, **Автонастройка**, **Контрастность**, **Цветовая температура**, **Громкость** и **GamePlus**. По умолчанию назначена функция **Яркость**.
- **• Ярлык2**: назначение функции кнопке быстрого вызова 2. Варианты выбора: **Фильтр синего света**, **Splendid**, **Яркость**, **Автонастройка**, **Контрастность**, **Цветовая температура**, **Громкость** и **GamePlus**. По умолчанию назначена функция **Фильтр синего света**.

### <span id="page-29-0"></span>**3.1.2.1 Функция GamePlus**

Функция GamePlus предоставляет улучшенное игровое окружение для самых разных игр. Можно выбрать прицел одного из четырех различных типов, наиболее подходящий для той или иной игры. Таймер можно расположить, например, слева на экране, чтобы отслеживать прошедшее время игры. Счетчик частоты кадров (FPS) позволяет оценить плавность игры.

Для активации GamePlus выполните следующие действия:

- 1. Нажмите кнопку **МЕНЮ** для вызова экранного меню.
- 2. Нажмите на кнопку ▼ или ▲, чтобы выбрать Ярлык. Затем нажмите на кнопку для входа в меню **Ярлык**.
- 3. Нажмите на кнопку ▼ или ▲, чтобы выбрать Ярлык 1 или **Ярлык 2**.
- 4. Нажмите на кнопку для входа в подменю **Ярлык 1** или **Ярлык 2**.
- 5. Нажмите на кнопку ▼ или ▲, чтобы выбрать GamePlus. Затем нажмите на кнопку для подтверждения подменю **GamePlus**.
- 6. Кнопками и выберите режим «**Прицел**», «**Таймер**», «**Счетчик FPS** » или "**Выравнивание монитора**". Затем нажмите на кнопку √ для подтверждения выбора.
- 7. Нажмите на кнопку несколько раз для выхода из экранного меню.
- 8. Нажмите назначенную **Клавишу быстрого вызова Key1** или **Клавишу быстрого вызова 2** для вызова главного меню GamePlus.

**Главное меню GamePlus** GamePlus **FPS** Прицел Таймер Счетчик **FPS** Выравнивание монитора Режим обучения **GamePlus-Прицел GamePlus-Таймер**  $\ddot{\text{C}}$ **RAGICAL** kn:nnl Isa:aal 60:00 -1901001 **GamePlus - Таймер - Положение GamePlus - FPS - Положение**  $\breve{\mathcal{O}}$ **RACION** 40:00 Isa:na **FPS**60:00 90:00 Положение **Положение Положение Положение Положение** Положение Положение Положение Положение Положение Положение

### <span id="page-30-0"></span>**3.2 Технические характеристики**

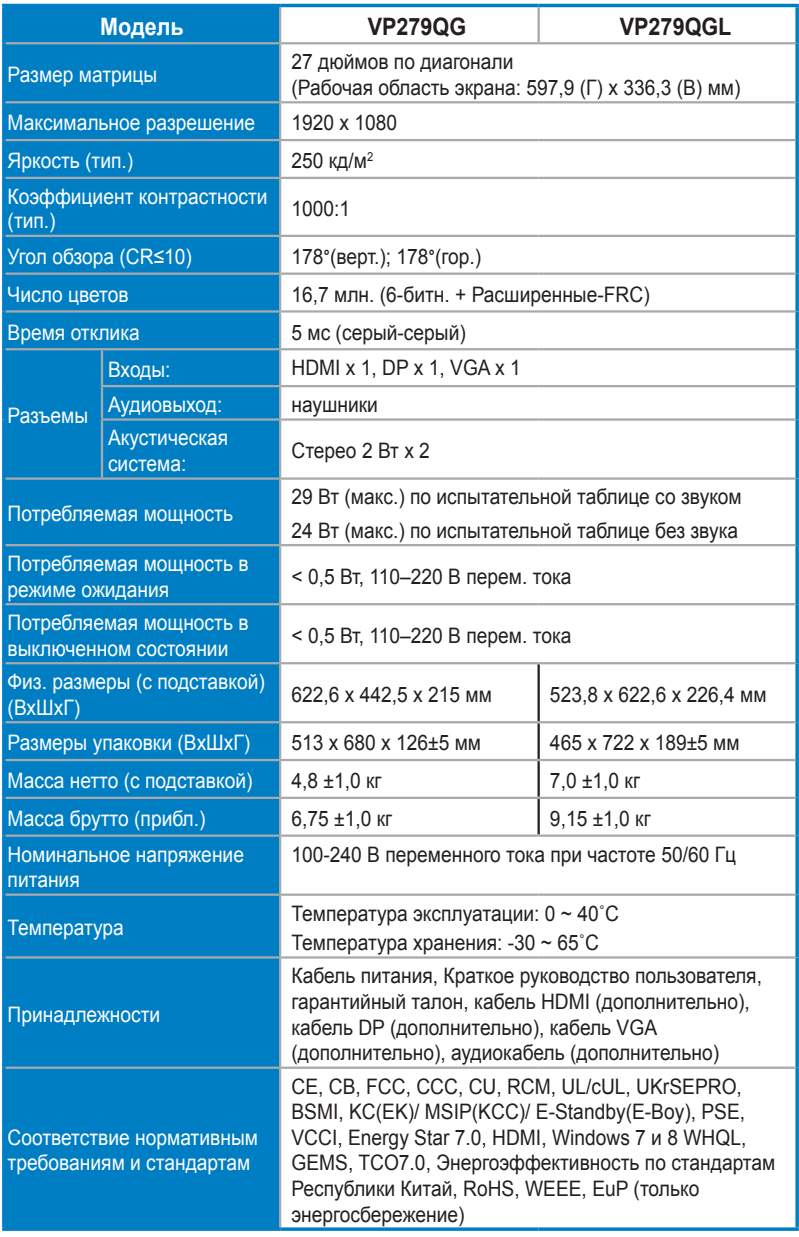

**\*Технические характеристики могут быть изменены без уведомления.**

### <span id="page-31-0"></span>**3.3 Поиск и устранение неполадок (ответы на вопросы)**

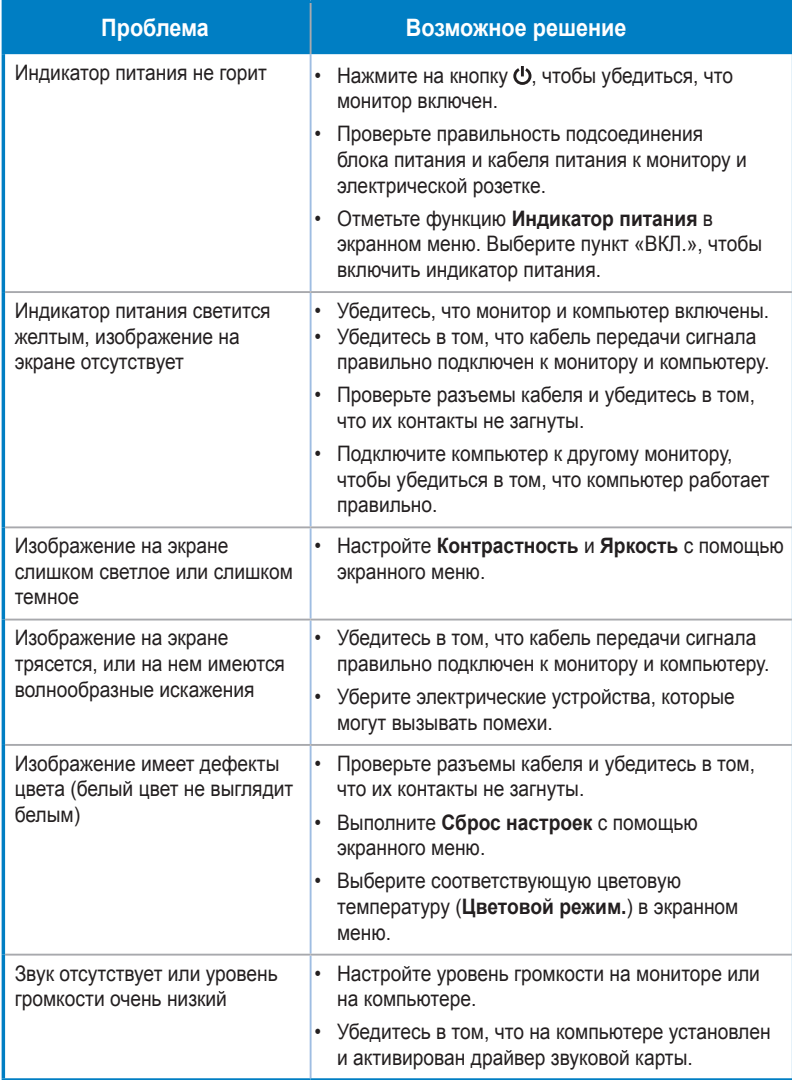

### <span id="page-32-0"></span>**3.4 Список поддерживаемых режимов**

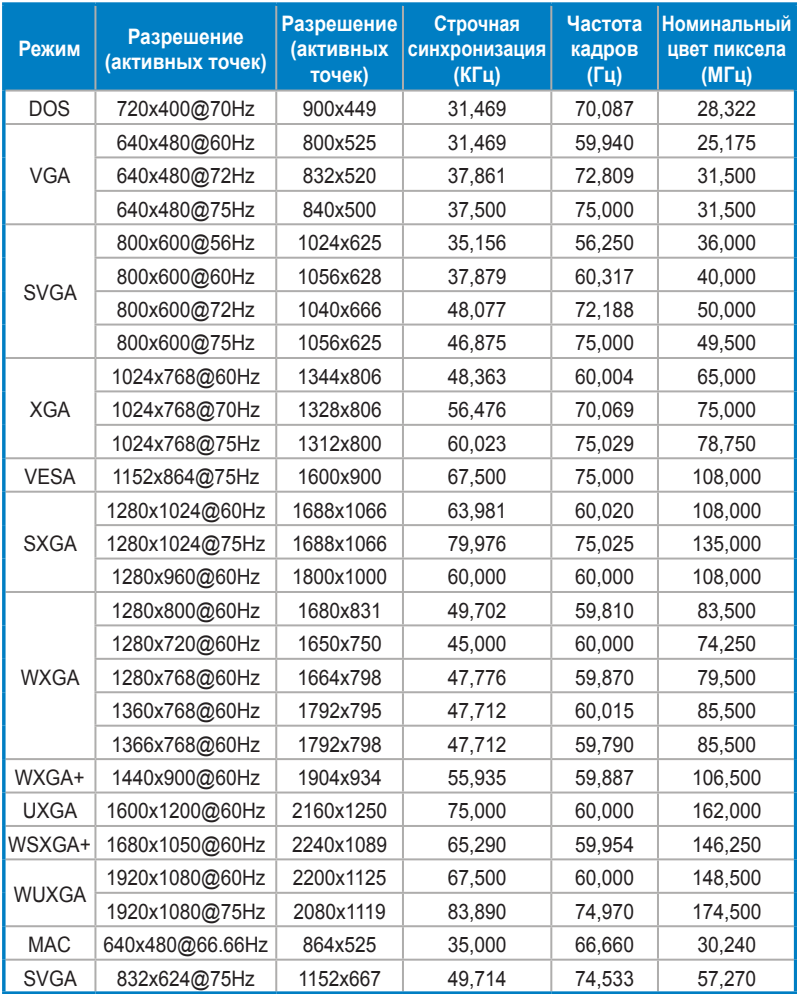

Поддержка синхронизации в режимах VESA / IBM

**Режимы, не указанные в этой таблице, могут не поддерживаться. Для получения оптимального разрешения рекомендуется выбирать режим, приведенный в таблице выше.**

### <span id="page-33-0"></span>**3.5 Размеры устройства**

**VP279QG**

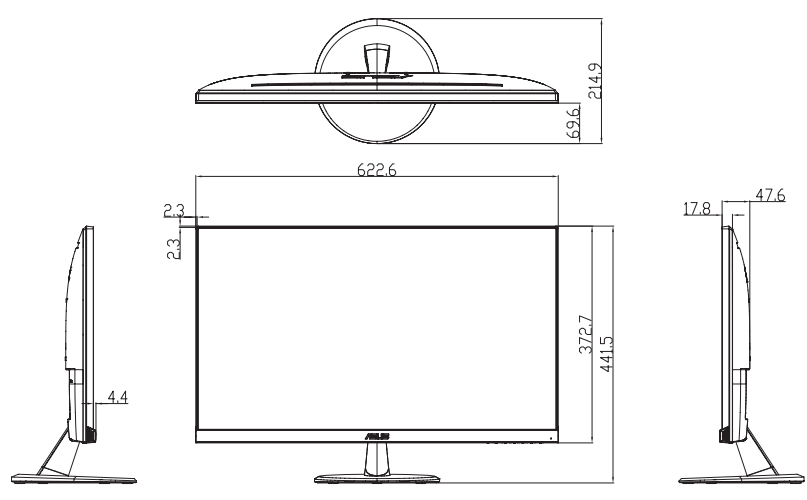

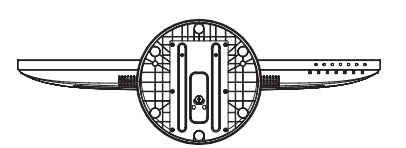

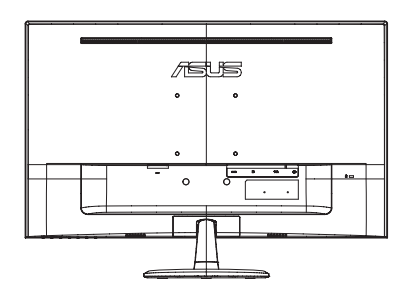

#### **VP279QGL**

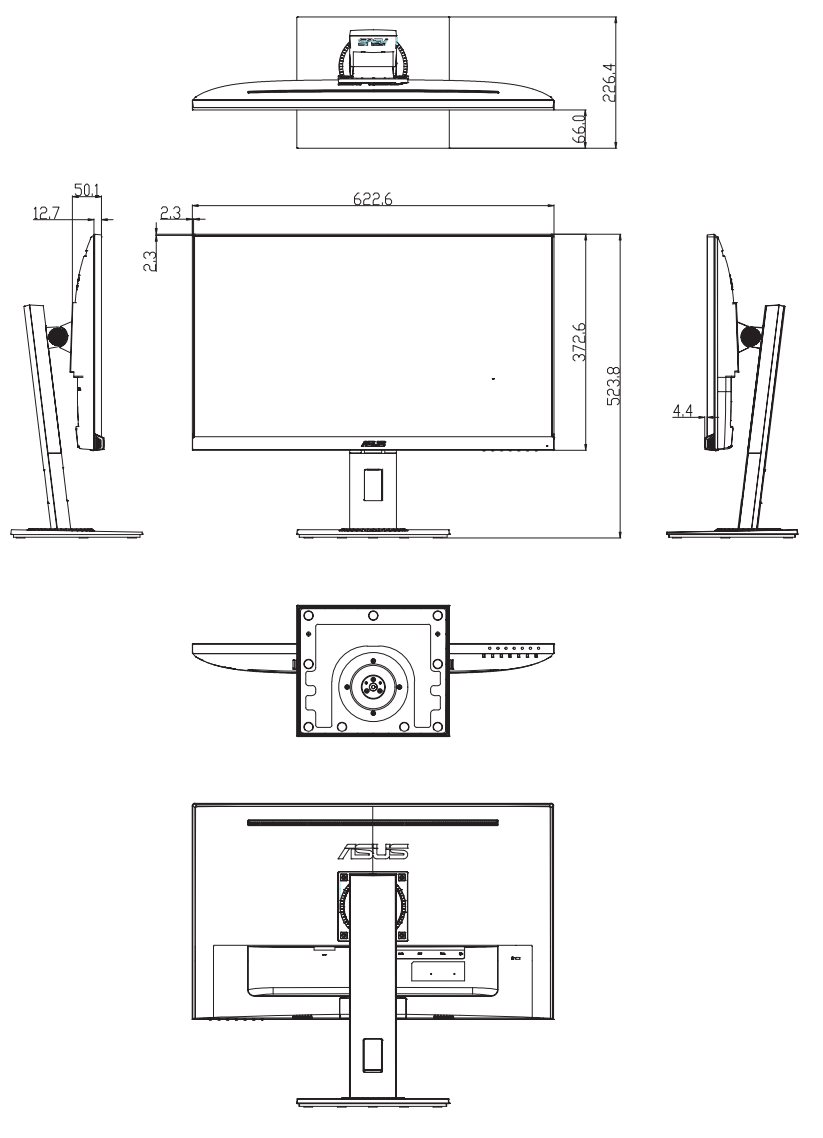